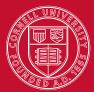

Cornell University ILR School Employment and Disability Institute

With Support from the New York State Education Department, Vocational and Educational Services for Individuals with Disabilities

## TransQUAL Online User's Guide

### **Improving Student Transitions to Life after School**

Version 3.0

**Updated September 2006** 

Author David Brewer

### Table of Contents

#### Contents

| One Page Flyer3                                                                                                    |
|----------------------------------------------------------------------------------------------------|
| Log-In Page4                                                                                                    |
| Registration5                                                                                                    |
| TransQUAL Online Navigation9                                                                                                    |
| Assessment Tool10Navigation10Step 1: Date11Step 2: Planning Team Membership12Planning Team Leadership13Step 3: Preliminary Questions15Step 4: Complete Assessment17Quality and Compliance18Step 5: Select Work Plan19Step 6: Complete Work Plan20Step 6: Work Plan Development - Tasks21Step 6: Work Plan Development - NYS Education Reform23Create Additional Work Plans24Close Record25Create Progress Report for Work Plan26Progress Report - Current Information27Progress Report - Tasks29Progress Report - Tasks29Progress Report - Tasks29Progress Report - New Rating, Future Plans31 |
| Resources32People Search32Funding Sources33Links - Web Site Search34TransQUAL Forum35User's Guide & Related Documents37Shared TransQUAL Work Plans38Assessment Tool - Related Resources39                                                                                                    |
| Our Account40Account Status40Account Information41Contact List42Messages44                                                                                                    |

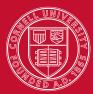

# www.TransQUAL.org

Improving Student Transitions to Life after High School

#### TransQUAL Online is

designed to assist school districts collaborate with others and continuously improve their transition practices for youth.

#### **Organizational Change**

TransQUAL incorporates New York State Education Department Transition Quality Indicators (TQI), based on the work of Paula Kolher from Western Michigan University. The TQI assesses program structure, collaboration, family involvement, student involvement and student development.

#### **Online Resources**

Team planning, implementation and reflection activities are supported by online resources. These include: links to helpful web pages, sources of funding, and a forum for discussions.

#### **Developing Community**

TransQUAL's online community grows as teams post their work plans and reach out to each other to address common challenges and interests.

| Assessment Tool                                                                                                    |                                                                                                    |                                                                                                    |                       |  |
|----------------------------------------------------------------------------------------------------|----------------------------------------------------------------------------------------------------|----------------------------------------------------------------------------------------------------|-----------------------|--|
|                                                                                                    | Date 2 Team                                                                                                    | 3 Prelim<br>Questions 4 Indicators 5 Work<br>Plan(s) 6 Close 7                                                                                                    | Progress<br>Report(s) |  |
| Step 3: Discuss Preliminary Questions<br>Directions: Discuss each question, then check boxes next to<br>topics for focused team assessment and planning |                                                                                                    |                                                                                                    |                       |  |
|                                                                                                    |                                                                                                    | September 01, 2006                                                                                                    |                       |  |
|                                                                                                    |                                                                                                    | Related Resources: Select Resources:                                                                                                    | e] 🔽 Go               |  |
| Pr                                                                                                    | eliminary Questions                                                                                                    |                                                                                                    |                       |  |
| То                                                                                                    | pic                                                                                                    | Question                                                                                                    | Focus<br>Areas        |  |
| 1. Educational Program<br>Structure                                                                                                    |                                                                                                    | Does the educational program have the resources and<br>structure to communicate clear guidelines, provide<br>professional development and encourage creative<br>opportunities for growth of transition and school-to-<br>careers? |                       |  |
|                                                                                                    |                                                                                                    | Educational Program Structure web links                                                                                                    |                       |  |
| 2. Interagency &<br>Interdisciplinary<br>Collaboration                                                                                                  |                                                                                                    | Are educational program educators and community<br>agencies aware of each other's services and engaged<br>with students in collaborative projects to improve<br>transition outcomes?                                              |                       |  |
|                                                                                                    |                                                                                                    | Interagency & Interdisciplinary Collaboration web links                                                                                                    |                       |  |
| з.                                                                                                    | 3. Family Involvement Are families actively participating in transition planning, community resources, training events, and program development activities related to life after school? |                                                                                                    |                       |  |

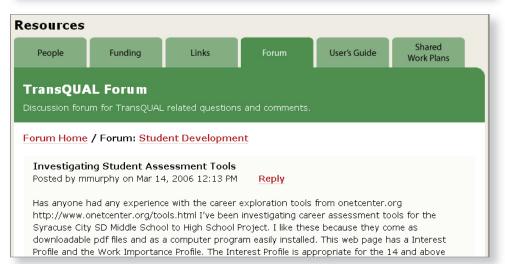

#### TransQUAL Log-In Page

| TransQUAL Online<br>Improving Student Transitions to Life after<br>HOME ASSESSMENT TOOL OUR ACC                                                                                                    | High School                                                                                                    |                                                                                                    |
|----------------------------------------------------------------------------------------------------|----------------------------------------------------------------------------------------------------|----------------------------------------------------------------------------------------------------|
| Welcome to TransQUAL<br>Online ><br>TransQUAL Online is an organizational<br>assessment tool that utilizes the New<br>York State Transition Quality Indicators<br>Self-Assessment, which was adapted<br>from the Taxonomy for Transition<br>Programming (P.Kohler, 1996). New<br>York State school districts and Boards of<br>Cooperative Education Services (BOCES)<br>use this tool to help improve the<br>academic achievement and adult<br>outcome of their students with<br>disabilities. TransQUAL Online assists<br>district-based assessment teams | <ul> <li>What's Inside? &gt;</li> <li>1. TransQUAL Assessment Tool<br/>Assess your school district's transition<br/>related services in 7 easy steps!</li> <li>2. Transition-Related Resources</li> <li>Funding sources, web resources,<br/>TransQUAL discussion forum,<br/>TransQUAL User's Guide</li> <li>3. Account Management Tools<br/>Easily manage your account<br/>information</li> </ul> | WHERE DO I START?<br>Already registered? Log In:<br>Username:<br>Password:<br>Log In<br>New members:<br>> Test drive TransQUAL Online,<br>or<br>> Complete Registration Form |
| determine baseline needs, assess current<br>performance, develop plans, and<br>evaluate outcomes.                                                                                                    |                                                                                                    |                                                                                                    |

If you have a user name and password:

Enter your **Username** and **Password** into the log in fields.

If you are a new user:

Click where it is written **Complete Registration Form**. You will be taken to a registration area where you can request a **Username** and **Password**. Once your team has a Username and Password, the planning process can begin.

If you would like to see what TransQUAL is all about:

Click on **Test Drive TransQUAL Online.** This allows you to try out TransQUAL. Your results will **NOT** be saved.

#### **TransQUAL Registration**

| <b>SQUAL Online Member Registration</b><br>Fields marked with an asterisk (*) are required. |                  |                                                                                    |  |
|---------------------------------------------------------------------------------------------|------------------|------------------------------------------------------------------------------------|--|
| Member<br>Type <sup>*</sup> :                                                               | District/Program | Select a member type<br>and a transition                                           |  |
| Transition<br>Coordination<br>Site <sup>*</sup> :                                           | East 🛟           | coordination site, ther<br>click the 'Continue'<br>button to continue.<br>Continue |  |
| BOCES/NYC<br>Region:                                                                        |                  | ·                                                                                  |  |
| School<br>District:                                                                         |                  |                                                                                    |  |
| School:                                                                                     |                  |                                                                                    |  |
| Contact Person Information                                                                  |                  |                                                                                    |  |
| First<br>Name <sup>*</sup> :                                                                |                  |                                                                                    |  |
| Last Name <sup>*</sup> :                                                                    |                  |                                                                                    |  |
| Email <sup>*</sup> :                                                                        |                  |                                                                                    |  |

To register a new member/team:

- 1. Select a **Member Type.** Teams who are using TransQUAL Online to improve their local educational programs should select District/Program from the top pull-down menu.
- 2. From the pull-down menu, select the **Transition Coordination Site** that serves your educational program. If you do not know this information, go to: http://www.vesid.nysed.gov/specialed/transition/tcslist.htm
- 3. Click on the **Continue** button for the next set of options.

**Note:** To obtain a TransQUAL Online username and password, your team contact person will need to identify the type and location of your educational program. Your educational program may be a school, a school district, a department, an agency, a BOCES/NYC Regional Program, or some other type of service. To accommodate the variety of services and schools that exist in New York State, TransQUAL Online has a progressive registration form, allowing teams to stop at any point, complete their contact information, and wait for their username and password to arrive via email. It is important to continue this process until you have provided as much information as possible, so that we may provide future technical support.

# TransQUAL Registration (continued)

| Member<br>Type <sup>*</sup> :                     | District/Program   |                                                                                                    |
|---------------------------------------------------|--------------------|----------------------------------------------------------------------------------------------------|
| Transition<br>Coordination<br>Site <sup>*</sup> : | Mid-State          |                                                                                                    |
| BOCES/NYC<br>Region:                              | Broome-Tioga BOCES | Please<br>select an<br>SETRC and<br>click the<br>'Continue'<br>button to<br>continue<br>registration. |

- 4. Select your team's **BOCES/ New York City Region** from the pull-down menu.
- 5. Click on the **Continue** button for the next set of options.

| Member<br>Type <sup>*</sup> :                     | District/Program                                                                                                    |              |
|---------------------------------------------------|----------------------------------------------------------------------------------------------------|--------------|
| Transition<br>Coordination<br>Site <sup>*</sup> : | Mid-State                                                                                                    |              |
| BOCES/NYC<br>Region:                              | Broome-Tioga BOCES                                                                                                    |              |
| School<br>District:                               | Binghamton City SD<br>After selecting a school<br>district, please click on<br>'Continue' button to mo<br>to the school selection<br>Continue | the<br>ve on |

- 6. Select your team's **School District** from the pull-down menu. If your program is regional in nature, spanning more than one school district, skip this step and complete the information at the bottom, clicking **Process Request** at the bottom of this page.
- 7. Click on the **Continue** button for the next set of options.

#### TransQUAL Registration (continued)

| Member Type <sup>*</sup> :                     | District/Program   |
|------------------------------------------------|--------------------|
| Transition Coordination<br>Site <sup>*</sup> : | Mid-State          |
| BOCES/NYC Region:                              | Broome-Tioga BOCES |
| School District:                               | Binghamton City SD |
| School:                                        |                    |
| Туре                                           | Name               |
| Oistrict-wide                                  |                    |
| ⊙ School:                                      | BINGHAMTON HS      |
| Program:                                       |                    |
| Community Agency:                              |                    |
| ⊖ Other:                                       |                    |

8. If your team represents one **School**, select which one from the pull-down menu, making sure the radio button is pushed next to the word School. If your educational program spans more than one school, or is an agency or some other **Program**, click on the appropriate radio button and type the name of your program in the adjacent text box. If your team represents your entire school district, click on the radio button next to the word **District-wide**.

| Contact Person Information |                 |
|----------------------------|-----------------|
| First Name <sup>*</sup> :  |                 |
| Last Name <sup>*</sup> :   |                 |
| Email <sup>*</sup> :       |                 |
| Phone:                     |                 |
| Fax:                       |                 |
| Comments:                  |                 |
| Address Line 1:            |                 |
| Address Line 2:            |                 |
| City*:                     |                 |
| State <sup>*</sup> :       |                 |
| Zip <sup>*</sup> :         |                 |
|                            | Process Request |

9. Click on the **Process Request** button when all of your team's information has been entered.

**Note:** At the bottom of the TransQUAL Online Member Registration page are text boxes to identify your team's contact person. Please fill these out completely, so that we know how to contact you, and to email a username and password to access your account. By clicking on the Process Request button, your team is indicating that the information is complete and accurate, although this information can be updated after the team logs in.

Your contact person will receive a username and password via email after we've reviewed your information. This can take **2-3 working days**, so complete the registration well in advance of your team's first meeting.

#### **TransQUAL Online Navigation**

|      | CANSQUAL C      |             | nool      |         |
|------|-----------------|-------------|-----------|---------|
| HOME | ASSESSMENT TOOL | OUR ACCOUNT | RESOURCES | LOG OUT |

#### **Main Navigation Buttons**

| Home            | By clicking on this button, the team will be brought to the Log-In<br>Page, but will not be logged out.                                                                                                    |  |
|-----------------|----------------------------------------------------------------------------------------------------|--|
| Assessment Tool | This button will bring the team to the current record.                                                                                                    |  |
| Our Account     | This area provides basic demographic information, including the name<br>of the team's coordinator. Teams may edit their contact information<br>and username. Teams may also post work plans for others to view<br>and contact for more information. |  |
| Resources       | Click on the Resources button in the main menu bar to view helpful links, discussion and shared planning documents.                                                                                                    |  |
| Log Out         | Click on this button to exit the TransQUAL Online website.                                                                                                    |  |

**Note:** When your team enters its Username and Password in the Log-In page, you will be brought to your team's TransQUAL Home Page. Before entering data, it may be helpful to note time saving navigational features of TransQUAL Online. These buttons will appear on most of the web pages of TransQUAL.

#### **Assessment Tool Navigation**

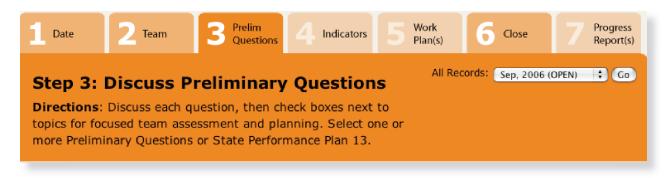

- TabsBy clicking on the numbered tabs, teams can move back and forth through<br/>the assessment process, editing previous work as desired. As your team<br/>progresses through each step, more and more buttons will become active,<br/>indicated by the darkened colors.
- **All Records** Teams can quickly switch between the current and previous records through this pull-down menu. Click the **GO** button once a record has been selected.

**Note:** TransQUAL Online was designed for use on multiple occasions. When a team opens their TransQUAL account for the first time, they will see a new record, ready to be started. A collaborative planning team may develop a TransQUAL record over several meetings, by saving their work and logging out, and then logging back in at a later time. By looking at the tabbed numbers at the top, a team can quickly identify where they are in the planning process.

#### Step 1: Date

| Assessment Tool        |                                   |                       |  |  |
|------------------------|-----------------------------------|-----------------------|--|--|
| Date                   | 2 Team                            | 3 Prelim<br>Questions |  |  |
|                        | l: Enter reconnues: Enter the mor |                       |  |  |
| Record                 | Date                              |                       |  |  |
| Month:                 | August 🛟                          |                       |  |  |
| Year:                  | 2006                              |                       |  |  |
| Save & Go to Next Step |                                   |                       |  |  |
|                        |                                   |                       |  |  |

To begin your assessment:

- 1. Use the pull-down menus to indicate the **Month** and **Year** that your team is meeting to create this survey.
- 2. Click on **Save & Go to Next Step** to save your work and proceed to Step 2.

**Note:** TransQUAL will automatically select the current month and year. However, teams are free to select a different date at their discretion.

Step 2: Planning Team Membership

| Step 2: Ente                               |                        |           |          |                  |
|--------------------------------------------|------------------------|-----------|----------|------------------|
| Directions: Identif<br>oles (e.g. teacher, | 5                      | - 1       |          | na their         |
|                                            |                        | Αι        | igust 25 | , 2006           |
|                                            |                        |           |          | Related F        |
| Team Members                               |                        |           |          |                  |
| Name                                       | Role                   |           |          |                  |
|                                            | [Select Role<br>Other: | ]         | \$       | Add new member   |
| Susie Smith                                | student le             | eader     |          | Delete<br>member |
| James Jones                                | parent                 |           |          | Delete<br>member |
| Frank Smith                                | special ec             | lucator   |          | Delete<br>member |
| Carlos Sanchez                             | communit               | ty agency |          | Delete<br>member |

To enter your team member(s):

- 1. Type one **Name** and select the **Role** of one of your team members.
- 2. After your team enters a name and a role, click **Add new member** to create a new window for entering additional team members.
- 3. Click where it says **Delete member** to remove a member from the list.
- 4. Click on **Save & Go to Next Step** when all of your team members have been entered.

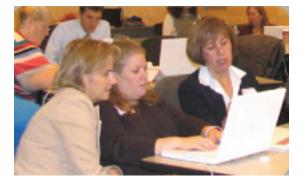

Your next set of directions will begin the survey itself. This requires a planning team to collaboratively make decisions about indicators and priorities. The quality of your discussions and results for students will increase in proportion to the diversity of your planning team membership. **Reach out to people both inside and outside of the school building!** 

TransQUAL Planning Teams may include:

- special educators
- general educators
- guidance counselors
- work experience staff
- transition coordinators
- parents or family members

- student leaders
- employers
- administrators
- VESID counselors
- CBVH counselors
- Independent Living Center staff
- Workforce Development (One-Stop) staff
- community agency personnel
- Other: (specify)

A letter or email to each potential team member, followed up by a verbal invitation, in person or by phone, is an effective recruitment strategy. Don't ignore this important step in the planning process!

#### **Planning Team Leadership**

(continued)

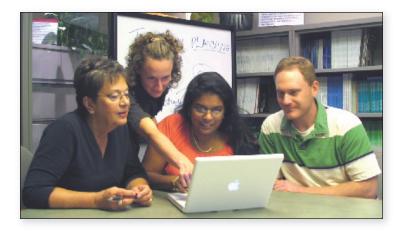

In most instances, designating a team coordinator will enhance the quality of the collaboration. Some coordinators like to take charge and make most of the decisions for the group. However, for this process a facilitative approach to leadership is recommended. In other words, the team coordinator should:

- Establish team meeting times and locations
- Distribute copies of planning documents to all team members before each meeting
- Share responsibilities for gathering district information and data
- Actively listen to team members' concerns and ideas during the planning process to build consensus
- Incorporate language provided by team members into the narrative of the Work Plan
- Share responsibilities for implementing and monitoring activities to support any Work Plans created

Team members should consider themselves individually and collectively responsible to maintain a productive and open atmosphere for discussion. Complements paid to each other for work completed can only move this process forward. If you are fortunate enough to have a computer available that is connected to the Internet, identify a person to perform data entry "live" into TransQUAL during team discussions.

# Note: It is always a good idea to keep notes on paper, just in case technology fails!

#### **Step 3: Preliminary Questions**

| Pre | eliminary Questions                                 |                                                                                                    |                  |
|-----|-----------------------------------------------------|----------------------------------------------------------------------------------------------------|------------------|
| то  | pic                                                 | Question                                                                                                    | Focus<br>Area(s) |
| 1.  | Educational<br>Program Structure                    | Does the educational program have the resources and<br>structure to communicate clear guidelines, provide<br>professional development and encourage creative<br>opportunities for growth of transition and school-to-<br>careers? |                  |
|     |                                                     | Educational Program Structure web links                                                                                                    |                  |
| 2.  | Interagency &<br>Interdisciplinary<br>Collaboration | Are educational program educators and community agencies aware of each other's services and engaged with students in collaborative projects to improve transition outcomes?                                                       |                  |
|     |                                                     | Interagency & Interdisciplinary Collaboration web links                                                                                                    |                  |
| 3.  | Family<br>Involvement                               | Are families actively participating in transition<br>planning, community resources, training events, and<br>program development activities related to life after<br>school?                                                       | Β                |
|     |                                                     | Family Involvement web links                                                                                                    |                  |
| 4.  | Student<br>Involvement                              | Do students actively participate in a process of<br>vocational assessment, IEP development, academic<br>and career planning to achieve desired educational and<br>adult outcomes?                                                 |                  |
|     |                                                     | Student Involvement web links                                                                                                    |                  |
| 5.  | Student<br>Development                              | Are course offerings in the areas of academics, life<br>skills, vocational evaluation/preparation, and work<br>experience responsive to local economic conditions and<br>the diversity of your student population?                | Β                |
|     |                                                     | Student Development web links                                                                                                    |                  |
|     |                                                     | Save & Go to P                                                                                                    | Next Step        |

To select topics for Work Plan development:

- 1. Check the **Focus Area(s)** boxes next to the guestions where your team believes a Work Plan may be necessary to support further development. This is a time for careful group discussion. When group consensus is in doubt, or for a more thorough, baseline assessment the first time through, it is recommended to check all of these boxes.
- 2. Click on **Save & Go to Next Step** when each of the preliminary questions has been carefully considered and one or more boxes have been checked.
- Link to Resources Click on the web links below each question to jump to the Resource Links (see page34). This will provide your team with immediate information about each preliminary guestion and an opportunity to pose questions to a larger Internet community for ideas and suggestions.

#### Step 3: Preliminary Questions (continued)

| 5.              | Student<br>Development                                                                            | Are course offerings in the areas of academics, life skills,<br>vocational evaluation/preparation, and work experience<br>responsive to local economic conditions and the diversity of<br>your student population?     |           |
|-----------------|---------------------------------------------------------------------------------------------------|----------------------------------------------------------------------------------------------------|-----------|
|                 |                                                                                                   | Student Development web links                                                                                                    |           |
|                 |                                                                                                   | Save & Go to                                                                                                    | Next Step |
|                 |                                                                                                   |                                                                                                    |           |
| St              | ate Performance P                                                                                 | lan 13                                                                                                    |           |
| St<br>Pla<br>Re | ate Performance P<br>ate Performance<br>an Indicator 13<br>elated Transition<br>vality Indicators | Ian 13<br>Do youth aged 15 and above have IEPs that include<br>coordinated, measurable annual IEP goals and transition<br>services that will reasonably enable the student to meet<br>measurable post-secondary goals? |           |
| St<br>Pla<br>Re | ate Performance<br>an Indicator 13<br>elated Transition                                           | Do youth aged 15 and above have IEPs that include<br>coordinated, measurable annual IEP goals and transition<br>services that will reasonably enable the student to meet                                               |           |

To assist school districts with their SPP 13 self-review:

Click where is says **Save & Go to Indicator 13** instead of selecting any of the other five TransQUAL topic areas. A set of Transition Quality Indicators that closely relate to SPP 13 have been selected to assist with your team's SPP 13 self-review.

**Note:** Under State Performance Plan Indicator 13 (SPP 13), all New York State school districts will be required to review a representative sample of student IEPs, determining if each student's educational program contains the elements necessary for post-school success.

To learn more about the relationship that exists between SPP 13, the Transition Quality Indicators, and TransQUAL Online, go to:

http://digitalcommons.ilr.cornell.edu/edicollect/1228/

#### Step 4: Complete Assessment

| Date                                                                        | Team                        | 3 Prelim<br>Questions | 4 Indicators                          | 5 Work<br>Plan(s) | 6 Close       | e           | Progress<br>Report(s) |
|-----------------------------------------------------------------------------|-----------------------------|-----------------------|---------------------------------------|-------------------|---------------|-------------|-----------------------|
| Step 4: Co<br>Directions: Rat<br>boxes next to inc                          | e all indicato              | rs 1-5 and che        | ck "Change De                         |                   | Records: Sep  | ), 2006 (O  | PEN) 🗘 Go             |
|                                                                             |                             | Sept                  | ember 27,                             | 2006              |               |             |                       |
| Rating Key                                                                  |                             |                       |                                       | Related Reso      | urces: [Selec | ct Resourc  | e] 🛟 Go               |
| 2 = Indicator not ev<br>1 = Indicator not ev<br>3.0 Family<br>Question: Are | ident, no planni<br>Involve | ng has been initial   |                                       | ansition pla      | anning,       | Rate<br>1-5 | Change<br>Desired?    |
| community relativities relativities                                         |                             | -                     |                                       | ram develop       | pement        |             |                       |
| <b>3a1</b> Quality<br>Family<br>Involvement                                 | At a gener<br>of staff tra  |                       | ies contribute i                      | nput to deve      | lopment       | :           |                       |
| <b>3a2 <u>Quality</u></b><br>Family                                         |                             |                       | role in the trar<br>specific transiti |                   | ng process    | :           |                       |

To complete the TransQUAL Assessment:

- 1. Select a rating, 1 5, from the drop down menu for all indicators on this page.
- 2. Check the box **Change Desired?** if your team wishes to consider this indicator for later Work Plan development.

**Note:** These are the Transition Quality Indicators (TQI) developed by the New York State Education Department, for your planning team's group discussion and careful rating.

Your planning team must rate all of the Transition Quality Indicators presented on this page. The ratings are as follows:

- 5 = Exemplary, can educate others about this issue
- 4 = Indicator evident across all situations
- 3 = Indicator evident across some, but not all, situations
- 2 = Indicator not evident, planning is underway
- 1 = Indicator not evident, no planning has been initiated

**Important:** It is best to use objective data assembled by your planning team when determining these ratings. This could include student academic scores, VESID reports, Post-School Indicator Study reports, school district report card and student "PD" information, or any other measurements conducted by your educational program.

#### **Quality and Compliance**

| <b>2e3</b> <u>Quality</u><br>Collaborative<br>Service Delivery | New services are developed collaboratively between schools and community.                                           | :           |                    |
|----------------------------------------------------------------|----------------------------------------------------------------------------------------------------|-------------|--------------------|
| All indic                                                      | ators must be rated and at least on checked in order to cor                                                         | _           | next step.         |
|                                                                |                                                                                                    | Save & Go   | to Next Step       |
| -                                                              | nvolvement<br>dents actively participate in a process of vocational<br>development, academic and career planning to | Rate<br>1-5 | Change<br>Desired? |
|                                                                | ducational and adult outcomes?                                                                                      |             |                    |
| <b>4a1</b> Quality<br>Student<br>Participation                 | Students are prepared through curricular activities to participate in transition planning.                          | •           |                    |
| <b>4a2</b> Quality<br>Student<br>Participation                 | Self-determination (choice-making) is facilitated within the planning process.                                      | •           |                    |
| <b>4a3</b> Compliance<br>Student<br>Participation              | Students are invited to participate in the transition planning process.                                             | •           |                    |

To keep the system from timing out:

- Click on the **Save Progress** button whenever it appears in your list. **Save Progress** at the bottom of the page will move the team to the next step, to select indicators for development.
- **Quality** By selecting this indicator for Work Plan development, your team is creating an effective practice toward enhancing student transition outcomes.
- **Compliance** By selecting this indicator for Work Plan development, your team is addressing an area covered by New York State regulations.

**Notes:** As your planning team completes the ratings on the TQI portion of the survey, you will notice that indicators are labeled either Quality or Compliance. These labels will help you to determine which indicators to develop into Work Plans for improvement.

Selecting a Quality indicator does not preclude work on issues of Compliance. Depending on the nature and scope of the Work Plan, compliance indicators may be addressed as a result of work on a broader topic. For instance, strategies for developing student self-determination (4a2, above) may include inviting students to participate in transition meetings (4a3) as required by regulation.

Proceed through all of the ratings to the bottom of the web page. The subsequent sections of this guide concern the development of a Work Plan to improve the practices and outcomes of your transitioning students.

#### Step 5: Select Work Plan

| 2.0 Interage<br>Collaboration                              | ency & Interdisciplinary<br>n                                                                                                    | Rating     | Change<br>Desired? |
|------------------------------------------------------------|----------------------------------------------------------------------------------------------------|------------|--------------------|
| agencies aware of                                          | ducational program educators and community<br>f each other's services and engaged with students<br>rojects to improve transition outcomes?                                                   |            |                    |
| <b>2b3</b> <u>Quality</u><br>Human Resource<br>Development | Staff development addresses student and parent empowerment (a.k.a. self-determination, self-advocacy skills).                                                                                | 2          | Yes                |
|                                                            | Create New Strategi                                                                                                    | ic Work Pl | lan for 2b3        |
|                                                            |                                                                                                    |            |                    |
|                                                            |                                                                                                    |            |                    |
| Question: Do stu<br>vocational assess                      | <b>Involvement</b><br>udents actively participate in a process of<br>ment, IEP development, academic and career<br>ve desired educational and adult outcomes?                                | Rating     | Change<br>Desired? |
| Question: Do stu<br>vocational assess                      | udents actively participate in a process of<br>ment, IEP development, academic and career<br>ve desired educational and adult outcomes?<br>A multiethnic and multicultural perspective, free | Rating     |                    |

To create a new Work Plan:

Click on Create New Strategic Work Plan for 4c4 to create a new Work Plan for this indicator.

**Note:** After your planning team has selected one or more indicators to improve, each indicator selected will be gathered onto one screen. Your team must now review each of these indicators to decide which one(s) should be chosen for Work Plan development. Return to this web page to prioritize and develop more indicators, or edit existing Work Plans.

#### Step 6: Complete Work Plan

| Торіс:                        |                             | Human Resource Development                                                                                    |
|-------------------------------|-----------------------------|----------------------------------------------------------------------------------------------------|
| Number:                       |                             | 2b3                                                                                                    |
| Indicator:                    |                             | Staff development addresses student and parent empowerment (a.k.a. self-determination, self-advocacy skills). |
| Current Rating:               |                             | 2 = Indicator not evident, planning is<br>underway                                                            |
| Current Status:               |                             | r team describe this issue as it<br>What, exactly, is the issue?                                              |
| Desired Outcome:              |                             | ould your team like to see this<br>What is your team's vision?                                                |
| Desired Rating:               |                             |                                                                                                    |
| 1 - Indicator not evident, no | planning has been initiated | •                                                                                                    |

**Note:** The Strategic Work Plan is divided into boxes. At the top of the Work Plan is the topic area, reference number, and indicator your team has selected, and the current rating your team has assigned this indicator. Your Work Plan should directly relate to and support the improvement of this indicator's rating.

The **Current Status** and **Desired Outcome** boxes expand to include your teams planning narrative. *Whenever possible, refer to actions or conditions that can be observed or measured.* Each box can best be explained by answering the related questions contained in that box.

| Step 6: Wo | ork Plan Devel | opment - Tasks |
|------------|----------------|----------------|
|------------|----------------|----------------|

| Overall Strategy:                                                                         |                          | n go about achieving the desire<br>s the framework within which |               |
|-------------------------------------------------------------------------------------------|--------------------------|-----------------------------------------------------------------|---------------|
|                                                                                           |                          |                                                                 | Save Progress |
| Task List                                                                                 |                          |                                                                 |               |
| Task                                                                                      | Person(s)<br>Responsible | Due Date                                                        | Delete        |
| Indicate an<br>observable<br>behavior, done by<br>an individual or<br>individuals<br>Edit | The name(s) of people    | 08/22/2008                                                      | Delete        |
|                                                                                           |                          | mm/dd/yy<br>Add Task                                            |               |

To enter tasks into the Work Plan:

- 1. Type an observable **Task** that a team member(s) will take to complete the Work Plan.
- 2. Type the names of **People** who will be primarily **Responsible** for completing the task.
- 3. Type the **month**, **day**, and **year** that the task will be accomplished.
- 4. Click the **Add Task** button to add the task to your team's task list.
- 5. Click the **Edit** button to change the task, person(s) responsible, or date.
- 6. Click the **Delete** button to delete a task from the list.

**Note:** This section includes a tool for creating a task list, organized in order of the Due Date.

#### Step 6: Work Plan Development - Tasks (continued)

| Funding Sources:                                               | How will your team pay for the tasks indicated above?<br>What sort of in-kind contributions can your team<br>identify?                                            |
|----------------------------------------------------------------|----------------------------------------------------------------------------------------------------|
| How results will<br>be measured and<br>documented:             | How will your team know if your Work Plan was success-<br>ful? Are there people or things that can be counted or<br>observed for signs of improvement?            |
| How results will<br>be used to revise<br>strategies:           | What is your team's reflective process? When and where will your team meet again to discuss your progress, change tasks and/or develop a new TransQUAL Work Plan? |
| How results will<br>be shared<br>internally and<br>externally: | How will your team celebrate the results of this Work Plan?<br>Who will be informed of your team's accomplishments, and<br>how?                                   |

Three Key Questions to Ask Your Team:

- 1. Does your team's plan support improvement in your chosen TQI indicator?
- 2. Is your team's plan measurable?
- 3. Have you involved the school district administration (e.g., building principal, superintendent) in the development and implementation of the Work Plan?

#### Step 6: Work Plan Development - NYS Education Reform

| All students with an IEP will have goals and objectives related to transition, specifying services and service providers, during the school year in which the student turns 14.                                                                                                    |
|----------------------------------------------------------------------------------------------------|
| All students with disabilities will participate in their transition planning.                                                                                                    |
| All students with an IEP receiving vocational rehabilitation services from VESID while in school will have an Individualized Plan for Employment (IPE) completed, reflecting transition services and service providers, before leaving school.                                       |
| School districts will report post-school plans for 95 percent of students with disabilities, ages 14-21, who exit special education each school year.                                                                                                    |
| The percentage of students with disabilities receiving special education services in the longitudinal study sample who transition to positive post school outcomes (postsecondary education, employment or adult day programs) will be the same as that of their non-disabled peers. |
| Save Progress                                                                                                    |
| Save & Return to Workplan List                                                                                                    |

Connect your Work Plan to New York State Education Department goals and key performance indicators:

- 1. Check the boxes that relate to your Work Plan. Your planning team can use these key performance indicators to structure your measurement tools and give weight to your plan. This will also help your team to obtain funding, by linking your efforts to New York State policy and initiatives. This document will become part of a general movement in the state to improve student performance and outcomes.
- 2. Click on **Save Progress** to save your work and stay on this page.
- 3. Click on **Save & Return to Workplan List** to save your work and return to the Select Work Plan web page.

#### **Create Additional Work Plans**

| 2.0 Interage<br>Collaboration                               | ency & Interdisciplinary<br>n                                                                                                    | Rating   | Change<br>Desired? |
|-------------------------------------------------------------|----------------------------------------------------------------------------------------------------|----------|--------------------|
| agencies aware of                                           | ducational program educators and community<br>f each other's services and engaged with<br>orative projects to improve transition |          |                    |
| <b>2b3</b> <u>Quality</u><br>Human Resource<br>Development  | Staff development addresses student and<br>parent empowerment (a.k.a. self-<br>determination, self-advocacy skills).             | 2        | Yes                |
|                                                             | Edit Strategic                                                                                                    | Work Pla | n for 2b3          |
|                                                             |                                                                                                    |          |                    |
|                                                             |                                                                                                    |          |                    |
| 4.0 Student                                                 | Involvement                                                                                                    | Rating   |                    |
| Question: Do stu<br>vocational assess                       |                                                                                                    |          | Change             |
| Question: Do sto<br>vocational assess<br>career planning to | <b>Involvement</b><br>udents actively participate in a process of<br>ment, IEP development, academic and                         |          | Change             |

To edit an existing Work Plan:

Click on Edit Strategic Work Plan for 2b3.

To create a new Work Plan:

Click on Create New Strategic Work Plan for 4c4.

**Note:** When all of the Work Plans are finalized and your team has completed its planning, these selections will be saved in a "View Only" format and cannot be revised. However, the next planning team may find it useful to look at this page in years to come to discover what your team was concerned about, but chose not to develop into a course of action.

#### **Close Record**

| Date                                      | 2 Team                           | B Prelim<br>Questions        | 4 Indicators        | 5 Work<br>Plan(s) | 6 Close           | Progress<br>Report(s) |
|-------------------------------------------|----------------------------------|------------------------------|---------------------|-------------------|-------------------|-----------------------|
| Close Re                                  | ecord                            |                              |                     |                   | All Records:      | Sep, 2006 (OPEN)      |
|                                           | After a record<br>plans you have | is closed, you m<br>created. | ay complete pr      | ogress reports    |                   |                       |
|                                           |                                  | Se                           | ptember             | 25, 2006          |                   |                       |
| Warning:<br>Once you clo<br>close the rec | se this record, y                | ou can no longer e           | dit the information | on you have enter | red. Are you sure | you want to           |
| YES, close the r                          | record now.                      |                              |                     |                   |                   | I                     |
| NO, return to p                           | previous step.                   |                              |                     |                   |                   |                       |

To implement a Work Plan and close the record:

Click where it reads **Yes, close the record now**, saving the work in a printer-friendly, read-only format.

| Date          | 2 Team                              | 3 Prelim<br>Questions                   | 4. Indicators         | 5 Work<br>Plan(s) | 6 Close          | 7 Progress<br>Report(s) |
|---------------|-------------------------------------|-----------------------------------------|-----------------------|-------------------|------------------|-------------------------|
| Close R       | ecord                               |                                         |                       | All Re            | cords: Sep, 2006 | (CLOSED) 🛟 Go           |
|               | After a record i<br>orts on any wor | 1 C C C C C C C C C C C C C C C C C C C |                       |                   |                  |                         |
|               | :                                   | Septembe                                | er 25, 2006           | 6 (CLOSE          | ))               |                         |
| Record clo    | sed.                                |                                         |                       |                   |                  |                         |
| This record i | s closed and car                    | n no longer be e                        | edited.               |                   |                  |                         |
| Don't forget  | to complete a r                     | eport to record                         | your progress!        |                   |                  |                         |
| Progress      | Report                              |                                         |                       |                   |                  |                         |
|               | o start a new re<br>rom the record  | ,                                       | return to measu<br>2. | re the impact o   | of this or any o | ther record by          |
| Start New     | Record                              |                                         |                       |                   |                  |                         |

To complete a Progress Report:

Click where it reads **Progress Report**.

**Note:** Once a team closes their record, they are now free to implement their Work Plan. The next time that the team logs in to their account, they can either begin a new TransQUAL Record, or they can complete a Progress Report.

**Create Progress Report for Work Plan** 

| Date 2 Team 3 Prelim Questic                                                                                                    | ns 4. Indicators   | 5 Work<br>Plan(s) | 6 cio                            | se          | Progress<br>Report(s) |  |
|----------------------------------------------------------------------------------------------------|--------------------|-------------------|----------------------------------|-------------|-----------------------|--|
| Step 7a: Select Work Plan for Progress<br>Report<br>Directions: Click the "Report Progress" link under the desired<br>work plan.                                                                                                   |                    |                   |                                  |             |                       |  |
| Septeml                                                                                                    | oer 25, 2000       | 6 (CLOSE          | D)                               |             |                       |  |
|                                                                                                    |                    | Related Res       | ources: [Sel                     | ect Resourc | :e] 🛟 Go              |  |
| 4c4.0 Accommodations &<br>Question: A multiethnic and multicubias, is evident across all planning, greeducational activities.                                                                                                    | ltural perspective | , free from g     | jender                           | Rating      | Change<br>Desired?    |  |
| 4c4 Compliance<br>Accommodations & Planning StrategiesA multiethnic and multicultural<br>perspective, free from gender bias,<br>is evident across all planning,<br>guidance, career development and<br>educational activities.1Yes |                    |                   |                                  |             |                       |  |
|                                                                                                    |                    |                   | <b>rogress fo</b><br>w Strategic |             |                       |  |

To measure progress for a Work Plan:

#### Click on **Report Progress for 4c4 Work Plan**.

To view a Strategic Work Plan:

Click on View Strategic Work Plan for 4c4.

**Note:** After clicking where it reads Report Progress, the team will be brought to the Progress Report section of TransQUAL. Teams can either view previous work plans, or complete a Progress Report to measure the progress of their efforts. Click where it reads Report Progress for 4c4 Work Plan to begin your teams reflective process for that Work Plan.

#### **Progress Report - Current Information**

| <b>1</b> Date <b>2</b> Team                                                                                                    | 3 Prelim<br>Questions 4 Indicators 5 Work<br>Plan(s) 6 Close 7 Progress<br>Report(s)                          |  |  |  |  |  |  |
|----------------------------------------------------------------------------------------------------|----------------------------------------------------------------------------------------------------|--|--|--|--|--|--|
| Step 7b: Complete Progress Report<br>Directions: Update the progress of the Transition Quality<br>Indicator that was addressed by your Work Plan. |                                                                                                    |  |  |  |  |  |  |
| Se                                                                                                    | eptember 25, 2006 (CLOSED)                                                                                    |  |  |  |  |  |  |
| Return to Progress Report List<br>Print Version                                                                                                   | Related Resources: [Select Resource] ; Go                                                                     |  |  |  |  |  |  |
| Work Plan Information:                                                                                                    |                                                                                                    |  |  |  |  |  |  |
| Work Plan Date:                                                                                                    | September, 2006                                                                                               |  |  |  |  |  |  |
| Topic & Number:                                                                                                    | & Number: Human Resource Development (2b3)                                                                    |  |  |  |  |  |  |
| Indicator:                                                                                                    | Staff development addresses student and parent empowerment (a.k.a. self-determination, self-advocacy skills). |  |  |  |  |  |  |
| Previous Rating:                                                                                                    | 2 = Indicator not evident, planning is underway                                                               |  |  |  |  |  |  |

**Note:** At the top of the Progress Report is information about your most recent TransQUAL Record, including the Work Plan date, the Transition Quality Indicator addressed by the Work Plan, and the 1-5 rating that your planning team assigned to that Indicator when your team developed this Record.

#### **Progress Report - Team Members**

| People completing this form: |                        |            |  |  |  |
|------------------------------|------------------------|------------|--|--|--|
| Name                         | Role                   | Delete     |  |  |  |
| Jimmy James                  | transition coordinator | Delete     |  |  |  |
| Frankie Fontana              | parent                 | Delete     |  |  |  |
| Juan Jimenez                 | SETRC                  | Delete     |  |  |  |
|                              | (Select Role)          | Add Member |  |  |  |

To begin filling out your progress report:

- 1. Enter the **Names** of team members and select their **Role** from the pull down menu.
- 2. Click **Add Member** after each name and role is entered.

#### **Progress Report - Tasks**

| Ra | Rate Your Team's Progress                                 |                                                       |                     |                 |  |  |  |
|----|-----------------------------------------------------------|-------------------------------------------------------|---------------------|-----------------|--|--|--|
| Wo | rk Plan Task                                              | No Progress                                           | Partially Completed | Fully Completed |  |  |  |
|    | Contact County Coordinator of<br>Human Services Directory | 0                                                     | ⊙                   | Θ               |  |  |  |
| 2. | Develop Format for Web Site                               | 0                                                     | Θ                   | $\odot$         |  |  |  |
| 3. | Meet with County to explore<br>collaboration              | ۲                                                     | 0                   | Θ               |  |  |  |
|    | litional tasks or accomplishments<br>scribe):             | List any new or revised tasks and the current status. |                     |                 |  |  |  |

To report your team's progress:

- 1. Click **No Progress, Partially Completed, or Fully Completed** to indicate the current status of each task from your most recent TransQUAL Work Plan.
- 2. Enter information about any additional tasks, accomplishments and/or changes to your most recent TransQUAL Work Plan.

| Brainstorm three positive experiences y | our team had regarding this Work Plan.                                                                          |
|-----------------------------------------|----------------------------------------------------------------------------------------------------|
| 1.                                      | From individual team members' experiences in carry-<br>ing out this Work Plan, list three positive experiences. |
| 2.                                      | What worked?                                                                                                    |
| 3.                                      |                                                                                                    |
| Brainstorm three negative experiences y | our team had regarding this Work Plan.                                                                          |
| 1.                                      | From individual team member experiences in carrying out this Work Plan, list three negative experiences.        |
| 2.                                      | What didn't work?                                                                                               |
| 3.                                      |                                                                                                    |

#### **Progress Report - Experiences**

To reflect on your most recent TransQUAL Work Plan:

- 1. Make a list of what was successful, easy, and/or fun. Agree on the top three and enter those in the **positive experiences** text boxes.
- 2. Next, create a list of what was unsuccessful, difficult, and/or unpleasant about completing your most recent Work Plan. Agree on the top three of these, and enter those in the **negative experiences** text boxes.

#### **Progress Report - New Rating, Future Plans**

| Revised 1-5 rating:                                                                                                    | 1 = Indicator not evident, no planning has been initiated |
|----------------------------------------------------------------------------------------------------|-----------------------------------------------------------|
| Provide detailed evidence to support<br>your team's revised rating (e.g.,<br>increased numbers of students, new<br>curricular offerings, expanded<br>services.): |                                                           |
| What are your team's next steps or future plans?                                                                                                    |                                                           |
| What further assistance does your team desire?                                                                                                    |                                                           |
| Current Date:                                                                                                    |                                                           |
| Current Month: September 🛟                                                                                                    | Current Year: 2006 \$                                     |
|                                                                                                    | (Save Your Work)                                          |

To assign a revised rating for this indicator:

- 1. Pull down the current 1-5 rating your team has assigned to the indicator listed at the top of the Progress Report.
- 2. Then type into the boxes detailed evidence to support your team's revised rating, future plans and any further assistance needed by your team.
- 3. Click on **Save Your Work**. Your team can come back to the progress report at any future date(s) and edit the contents.

**Note:** At this point, the Progress Report asks for information regarding the current status of the Transition Quality Indicator. From the pull-down menu select a 1-5 rating that describes the current status of your educational program in relation to the Transition Quality Indicator at the top of the Progress Report. In the next field provide observable details about why your planning team has chosen this new rating. What, exactly, has changed? Be specific! For example, your team could describe a new work experience program, and indicate the number of students who are receiving this service, who would not have been served otherwise.

Next, enter your team's future plans, building on your experiences with TransQUAL. Also indicate the assistance your team anticipates it will need to continue the improvement process.

#### **People Search**

| Resources                     |                                          |                                |              |                  |                      |
|-------------------------------|------------------------------------------|--------------------------------|--------------|------------------|----------------------|
| People                        | Funding                                  | Links                          | Forum        | User's Guide     | Shared<br>Work Plans |
| People Se<br>Search for other | <b>arch</b><br>r TransQUAL meml          | bers by name or I              | by location. |                  |                      |
| Search by nam                 | ne:                                      |                                | goodwin      | Co               |                      |
| Or:<br>Search by loca         | ation:                                   |                                |              | earch by TCS     |                      |
| Search results                | 3:                                       |                                | Sea          | arch by district |                      |
| Bonnie G<br>ACCESS            | <mark>oodwin</mark><br>@ Alfred Universi | ty ( <mark>Add to Conta</mark> | cts)         |                  |                      |

**Resources** Click on the TransQUAL **Resources** button to explore web links, discussions and ways of connecting to other TransQUAL users. These resources will contribute fresh ideas, assist in work plan development and problem-solving issues and barriers.

**Note:** Your team may find it useful to connect with other TransQUAL teams to learn from their experiences or to extend your collaborative efforts. To locate TransQUAL team contact people, click on the **People** tab. Your team can search by name, by entering a contact person's first and/or last name and clicking the **Go** button. Or, a team can browse through team locations until the correct Transition Coordination Site, BOCES Region, or school district is found.

#### **Funding Sources**

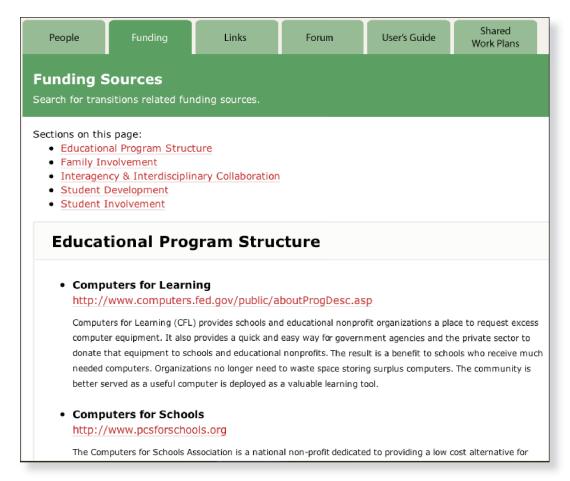

**Topics** These are the five preliminary questions found in TransQUAL Online.

**Note:** The **Funding** web page is organized around the five Preliminary Questions to help planning teams learn more about potential sources of funding related to each area of transition. This is not a complete list, but can be a place to start your exploration for funding as your team considers project ideas.

#### Links - Web Site Search

| People                                                                                    | Funding                                                                                                    | Links                                                       | Forum                                           | User's Guide          | Shared<br>Work Plans                  |  |
|-------------------------------------------------------------------------------------------|----------------------------------------------------------------------------------------------------|-------------------------------------------------------------|-------------------------------------------------|-----------------------|---------------------------------------|--|
| Web Site                                                                                  | Search                                                                                                    |                                                             |                                                 |                       |                                       |  |
| Sections on thi                                                                           | s page:                                                                                                    |                                                             |                                                 |                       |                                       |  |
| <ul> <li>Family In</li> <li>Interager</li> <li>Performation</li> <li>Student I</li> </ul> | nal Program Structu<br>volvement<br>ncy & Interdisciplina<br>nce Plan Indicator 1<br>Development<br>Involvement                     | ary Collaborati                                             | on                                              |                       |                                       |  |
| Educat                                                                                    | tional Prog                                                                                                    | ram Stru                                                    | ucture                                          |                       |                                       |  |
|                                                                                           | book for Implem                                                                                                    | 2                                                           |                                                 | g                     |                                       |  |
| Standar<br>adoptior<br>example                                                            | ndbook for Implementir<br>ds Act provides guidanc<br>n of WBL programs by s<br>es in this handbook, sch<br>e Fair Labor Standards / | ce to schools ope<br>schools not prese<br>nools can proceed | rating Work Based Lea<br>ntly using this approa | arning (WBL) programs | s and encourages the<br>formation and |  |
|                                                                                           | nal Longitudinal<br>/www.nlts2.org                                                                                                  | Transition S                                                | Study-2 (NLTS2                                  | )                     |                                       |  |
|                                                                                           | s funded by the U.S. De<br>nts who were 13 to 16                                                                                    |                                                             |                                                 |                       |                                       |  |

**Resource Links** Click on the link below the title of the resource to go to the page described.

#### TransQUAL Forum

| People                                                                                                    | Funding                | Links                                | Forum                                               | User's Guide             | Shared<br>Work Plans                                                        |
|----------------------------------------------------------------------------------------------------|------------------------|--------------------------------------|-----------------------------------------------------|--------------------------|-----------------------------------------------------------------------------|
|                                                                                                    | for TransQUAL I        | related questions<br>n as testuser13 |                                                     |                          |                                                                             |
| Discussion Fo                                                                                                    | rums                   |                                      |                                                     | Stats                    | Last Post                                                                   |
| District Program Structure<br>The educational program has the resources and structure to communicate clear<br>guidelines, provide professional development and encourage creative opportunities<br>for growth of transition and school-to-careers. |                        |                                      |                                                     | Topics: 1<br>Messages: 5 | Last post:<br>Dave I can use<br>it!<br>by hrose<br>(05/01/2006<br>07:42 PM) |
| Educational program                                                                                                    |                        | mmunity agencies a                   | ire aware of each other<br>ts to improve transition |                          | No one has<br>posted to this<br>forum.                                      |
|                                                                                                    | y participating in tra |                                      | mmunity resources,<br>ed to life after school.      | Topics: 0<br>Messages: 0 | No one has<br>posted to this<br>forum.                                      |

**Topics** Click on a topic to pose a question, make an announcement, and view previous postings.

**Note:** Similar to the Resource Links, the **Forum** web page is organized by the five Preliminary Question topics. By clicking on one of the underlined topics, a Discussion Forum participant can pose a comment, question or concern related to that topic.

#### TransQUAL Forum (continued)

| People                                                                                                    | Funding                                                                                                    | Links                                                                                                    | Forum                                                                                                    | User's Guide                                                                                                    | Shared<br>Work Plans                                                                                                    |
|----------------------------------------------------------------------------------------------------|----------------------------------------------------------------------------------------------------|----------------------------------------------------------------------------------------------------|----------------------------------------------------------------------------------------------------|----------------------------------------------------------------------------------------------------|----------------------------------------------------------------------------------------------------|
| TransQUA                                                                                                    | L Forum                                                                                                    |                                                                                                    |                                                                                                    |                                                                                                    |                                                                                                    |
| Discussion foru                                                                                                    | m for TransQUAL                                                                                                    | related questions                                                                                                    | and comments.                                                                                                    |                                                                                                    |                                                                                                    |
| Forum Home                                                                                                    | / Forum: <mark>Stud</mark>                                                                                                    | ent Developme                                                                                                    | ent                                                                                                    |                                                                                                    |                                                                                                    |
|                                                                                                    | ing Student Ass<br>murphy on Mar 14                                                                                                    |                                                                                                    |                                                                                                    |                                                                                                    |                                                                                                    |
| http://www.c<br>Syracuse City<br>downloadable<br>Profile and th<br>students and<br>National O*N<br>related produ<br>The Consorti | onetcenter.org/too<br>y SD Middle Schoo<br>e pdf files and as a<br>ne Work Important<br>I the Work Import<br>IET Consortium wa<br>Jucts for the US De<br>um currently comp<br>up, but is expected | ols.html I've been<br>ol to High School<br>a computer progra<br>ce Profile. The Int<br>ance the 16 and c<br>as organized to ac<br>partment of Labo<br>prises the O*NET | investigating car<br>Project. I like the<br>am easily installe<br>erest Profile is ap<br>older students. W<br>complish the dev<br>r, Employment a<br>Management Par | from onetcenter.or<br>reer assessment too<br>use because they co<br>d. This web page h<br>opropriate for the 1<br>(hat is O'Net Conso<br>velopment of O*NE<br>nd Training Admin<br>thership and the N<br>le a number of tech | ols for the<br>ome as<br>has a Interest<br>.4 and above<br>ortium? The<br>T and its<br>istration (ETA).<br>National O*NET |
| Replies:                                                                                                    |                                                                                                    |                                                                                                    |                                                                                                    |                                                                                                    |                                                                                                    |
| Other assess                                                                                                    | nents by dbrew                                                                                                    |                                                                                                    |                                                                                                    |                                                                                                    |                                                                                                    |
| I haven't heard of<br>It's fun and fast.                                                                                         | this one. I've always l                                                                                                    | iked the TAP for this a                                                                                                    | age group. http://ww                                                                                                    | w.talentassessment.com                                                                                                    | m/programs_tap.php                                                                                                    |

**Note:** A response will be posted by the Transition Coordination Site, or by others who frequent this web page. Each of these postings are closely monitored and archived, so that others may learn from these interactions.

#### **User's Guide & Related Documents**

| People                                                                                                    | Funding                                        | Links                  | Forum            | User's Guide | Shared<br>Work Plans                           |
|----------------------------------------------------------------------------------------------------|------------------------------------------------|------------------------|------------------|--------------|------------------------------------------------|
| User's Gu                                                                                                    | ide & Relat                                    | ed Documei             | nts              |              |                                                |
| Download docu                                                                                                    | ments that descril                             | be how to use the      | site.            |              |                                                |
| Document                                                                                                    |                                                |                        |                  |              | File Info                                      |
| Preliminary<br>The major catego<br>prioritize the con                                                                                                    | Updated: 10/2005<br>Format: PDF<br>Size: 79 KB |                        |                  |              |                                                |
| <b>Indicators</b><br>A list of indicators for school district planning teams to conduct a self-assessment of their transition<br>practices, approved by the New York State Education Department. |                                                |                        |                  |              | Updated: 02/2006<br>Format: PDF<br>Size: 57 KB |
| <b>Workplan</b><br>A document (pap                                                                                                    | per) version of the Wo                         | ork Plan included with | in TransQUAL Onl | line.        | Updated: 10/2005<br>Format: PDF                |

**Note:** All of the TransQUAL-related documents are downloadable from the **User's Guide** web page. These include the complete User's Guide, the Transition Quality Indicators, Work Plan and Progress Report templates. For teams who choose to enter their information into TransQUAL after their planning meeting has occurred, these documents can be useful for collecting information in a format that will make data entry easier. Simply click on the title of the document, and the requested document will download onto your computer.

#### Shared TransQUAL Work Plans

| People                 | Funding                                          | Links               | Forum                | User's Guide         | Shared<br>Work Plans |
|------------------------|--------------------------------------------------|---------------------|----------------------|----------------------|----------------------|
| Shared Ti              | ansQUAL W                                        | ork Plans           |                      |                      |                      |
|                        | ns have been made<br>ans, please go the <i>i</i> |                     |                      | hat created them.    | To share your        |
|                        | , prese ge ere <u>r</u>                          | F                   | -9                   |                      |                      |
| 2: Are educ            | ational program                                  | educators and       | l community a        | gencies aware        | of each other's      |
| services and outcomes? | d engaged with s                                 | students in co      | llaborative pro      | jects to improv      | e transition         |
| 2b3: Staff deve        | elopment addresses                               | student and pare    | nt empowerment       | (a.k.a. self-determi | nation, self-        |
| advocacy skills        | :).                                              |                     |                      |                      |                      |
| TEST USER              |                                                  |                     |                      |                      |                      |
| View Work Pl           | an from August, 2                                | 006                 |                      |                      |                      |
|                        | aged 15 and ab<br>goals and transi               |                     |                      |                      |                      |
|                        | urable post-seco                                 |                     | nat win reason       | lably enable th      | e student to         |
| 4a1: Students          | are prepared throug                              | ıh curricular activ | ities to participate | in transition plann  | ing.                 |
| TEST USER              |                                                  |                     |                      |                      |                      |
|                        |                                                  |                     |                      |                      |                      |

| <b>2b2</b> <u>Quality</u><br>Human Resource<br>Development | Employers are involved in staff development.                                                                                                    | • |  |
|------------------------------------------------------------|----------------------------------------------------------------------------------------------------|---|--|
| <b>2b3</b> <u>Quality</u><br>Human Resource<br>Development | Staff development addresses student and parent<br>empowerment (a.k.a. self-determination, self-advocacy<br>skills).<br><u>1 Shared Work Plan</u> | : |  |
| <b>2c1</b> <u>Quality</u><br>Organizational<br>Planning    | There is a process to project upcoming student service/program needs.                                                                            | • |  |

**Note:** TransQUAL collaborative planning teams can view the Work Plans that have been posted by other teams in three ways.

1. The most direct way is to click the **Shared Work Plans** tab and scan down the list of posted work plans, organized by Preliminary Question and the Transition Quality Indicator addressed by the Work Plan. To view the Work Plan itself, click where it says View Work Plan. To view the contact information of the planning team that created the Work Plan, click the name of the team and you will be taken to their contact card, where an email message can be sent.

2. The second way to view a posted work plan is during completion of your assessment, within the Transition Quality Indicators themselves. Click just below the Indicator, where the number of shared Work Plans are indicated.

3. The third way is through the **Related Resources** pull-down menu, described on the next page.

#### **Related Resources**

| 4. Indicators                 | 5 Work<br>Plan(s)                  | Close                                  |             |     | ogress<br>port(s) |
|-------------------------------|------------------------------------|----------------------------------------|-------------|-----|-------------------|
| ent                           | All Records:                       | Sep, 2                                 | 006 (OPE    | N)  | G0                |
| eck "Change Desi<br>elopment. | red?"                              |                                        |             |     |                   |
| tember 06,                    | 2006                               |                                        |             |     |                   |
| tions<br>ated                 | Related Resources                  | Peop<br>Fund<br>Links<br>Discu<br>User | ing         | um  | Go                |
| ructure                       |                                    |                                        | Rate<br>1-5 |     | nge<br>ired?      |
| -                             | e resources and<br>le professional |                                        | 10          | 203 |                   |

**Note:** The **Related Resources** pull-down menu provides teams with a more refined list of resources, based on your team's previous selections. Once your team has selected one or more Preliminary Questions, this menu will bring up TransQUAL resources that relate to those checked Transition Quality Indicators. For instance, if your team selected Student Development from the list of Preliminary Questions, the pull down menu will bring up only those teams, funding links, resource links, threaded discussions, and shared work plans that relate to Student Development.

By selecting **User's Guide** from this pull-down menu, your team will be able to view the directions out of this User's Guide that pertain to the current TransQUAL web page.

#### **Account Status**

| Our Account                                                                                                    |                                                       |                |          |  |  |  |  |
|----------------------------------------------------------------------------------------------------|-------------------------------------------------------|----------------|----------|--|--|--|--|
| Account Status                                                                                                    | Account Info                                          | Contact List   | Messages |  |  |  |  |
|                                                                                                    | Account Status<br>View or modify your TransQUAL data. |                |          |  |  |  |  |
| <b>Open Rec</b><br>September, 20                                                                                                    |                                                       |                |          |  |  |  |  |
| Closed Re                                                                                                    | Closed Records                                        |                |          |  |  |  |  |
| All Records:                                                                                                    | [Select Record] 🛟 🗆 Printer friendly 💿<br>version     |                |          |  |  |  |  |
| <b>Shared Work Plans</b><br>To share your work plans with other TransQUAL users, select desired<br>work plans from the column on the left and then pressing the 'Make<br>Public' button. You can select mutiple work plans by holding the<br>control key while you click. |                                                       |                |          |  |  |  |  |
| Private Wor                                                                                                    | k Plans Pub                                           | lic Work Plans |          |  |  |  |  |
| Aug, 2006: 2b3                                                                                                    | Aug,                                                  | 2006: 4a1      |          |  |  |  |  |
| Make Public                                                                                                    | Mak                                                   | e Private      |          |  |  |  |  |

**Note:** On the **Account Status** web page, teams can look at any of their closed records by selecting one from the Select Record pull-down menu. If your team would like this displayed in a printer-friendly format, click the Printer Friendly check box.

To share any of your team's Work Plans with other registered TransQUAL users, select one from the Private Work Plans box and click the Make Public button. To remove a Work Plan from view, select it from the Public Work Plans box and click the Make Private button.

#### **Account Information**

| Account Status                                             | Account Info | Contact List    | Messages |  |  |
|------------------------------------------------------------|--------------|-----------------|----------|--|--|
| Account Information<br>View or modify your team's profile. |              |                 |          |  |  |
| Edit member                                                | information  |                 |          |  |  |
| District:                                                  |              |                 |          |  |  |
| Туре:                                                      |              | School District |          |  |  |
|                                                            |              |                 |          |  |  |
| County:                                                    |              |                 |          |  |  |
| BOCES:                                                     |              |                 |          |  |  |
| TCS:                                                       |              | East            |          |  |  |

**Note:** A team can edit their contact information by selecting the **Account Info** web page and clicking where Edit Member Information is written. It is important to keep this information up to date so that TransQUAL administrators can stay in contact regarding changes to the website. Accurate contact information will also make it easier for other teams to communicate with your team to learn of your efforts or to collaborate on a project.

#### Contacts

| Account Status | Account Info                                                                   | Contact List | Messages |  |  |  |
|----------------|--------------------------------------------------------------------------------|--------------|----------|--|--|--|
|                | Look up contact information for and send messages to other<br>TransQUAL users. |              |          |  |  |  |
| Name           | Distri                                                                         | ct Online    | Remove   |  |  |  |
| Bonnie Goodw   | <i>r</i> in                                                                    | No           | Remove   |  |  |  |
| Hildreth Rose  |                                                                                | No           | Remove   |  |  |  |
| Add Contacts   |                                                                                |              |          |  |  |  |

**Note:** The **Contact List** contains the names of contact people from other teams that your team has chosen to communicate with. By clicking Add Contacts your team will be able to search for other TransQUAL teams by name, Transition Coordination Site, BOCES Region, or school district, and add search results to your Contact List. By clicking the name of a contact person, your team will be able to send that person an email message from within TransQUAL. By clicking Remove, your team can remove that contact person from your Contact List.

#### **Contacts (continued)**

| Send Message To Bon | nie Goodwin |                            |              |
|---------------------|-------------|----------------------------|--------------|
| ALL AND ALL AND     | Name:       | Bonnie Goodwin             |              |
| AND AND AND         | User Type:  | District                   |              |
|                     | TCS:        | Mid-West                   |              |
|                     | BOCES:      | Steuben-Allegany BOCES     |              |
|                     | Program:    | ACCESS @ Alfred University |              |
| Write Message:      |             |                            | Send Message |
|                     |             |                            |              |

**Note:** By clicking on the name of the contact person, your team will be able to send him or her an email message from within TransQUAL. By clicking Add Contacts, your team will add that team to your contact list of teams.

| Account Status                                                                          | Account Info | Contact List | Messages |        |  |
|-----------------------------------------------------------------------------------------|--------------|--------------|----------|--------|--|
| Contacts<br>Look up contact information for and send messages to other TransQUAL users. |              |              |          |        |  |
| Add Contacts                                                                            |              |              |          |        |  |
| Name                                                                                    |              | District     | Online   | Remove |  |
| Bonnie Goodv                                                                            | vin          |              | No       | Remove |  |
| Add Contacts                                                                            |              |              |          |        |  |

**Important:** It is important that your team review your own account information (p. 41) to make sure your contact person's name and email address are both accurate, so your team can be contacted by others.

#### Messages

| Account Sta       | tus Account Info                                                                        | Contact List     | Messages |               |  |  |  |
|-------------------|-----------------------------------------------------------------------------------------|------------------|----------|---------------|--|--|--|
|                   | Messages<br>Messages from other TransQUAL users and administrators.                     |                  |          |               |  |  |  |
| Outbox   I        | Outbox   Inbox                                                                          |                  |          |               |  |  |  |
| From              | Message                                                                                 |                  |          |               |  |  |  |
| Bonnie<br>Goodwin | <b>09/06/2006</b> :<br>Greetings! We are a<br>vocational assessm<br>that may assist us? | ent. What is you | -        | delete<br>ing |  |  |  |

**Note:** Your team can view **Messages** sent to, or received by, other TransQUAL teams. Click on Outbox to view messages received by other teams. Click on **Inbox** to view messages that were previously sent by your team to others. Click on **Delete** to delete individual messages from either your Inbox or Outbox.

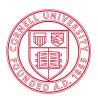

#### Cornell University

ILR School Employment and Disability Institute

For more information about TransQUAL contact:

David Brewer, TransQUAL Manager Employment and Disability Institute Cornell University 201 ILR Extension Building Ithaca, New York 14853-3901

| 607.254.4696        |
|---------------------|
| 607.255.2763        |
| 607.255.2891        |
| drb22@cornell.edu   |
| www.edi.cornell.edu |
|                     |